# How To: Book Luxury Selection Online

### Step 1: Book It

Once you log in you will locate the "My Benefits" tab and select Diamond Luxury > Diamond luxury Selection.

The Diamond Luxury page will load select "Find My Next Vacation"

| II Exchange             | Taaraa                       | Ctaala                              | Instant Dealring                                     |
|-------------------------|------------------------------|-------------------------------------|------------------------------------------------------|
| My Benefits             | Luxury                       | Stears                              | Instant Booking                                      |
| Money Matters           | You now have access to a var |                                     | Online                                               |
| Diamond Loyalty         | accommodations provided at   | ,                                   | Now you can book directly online using your points.  |
| Diamond Luxury          | Diamond Luxury Cruises       | is of travel.                       |                                                      |
| Travel With Points      | Diamond Luxury Hotels        |                                     |                                                      |
| Travel Advantages       | Diamond Luxury River Cruises | Find My                             | Next Vacation                                        |
| Club Experiences        | Diamond Ultra Luxury Cruises |                                     |                                                      |
| Home & Lifestyle        | Diamond Luxury Guided Tours  |                                     |                                                      |
| My Community            | Diamond Luxury Jets          |                                     |                                                      |
| What's New!             | Diamond Luxury Selection®    | lity THE Club Senefits and location | s are subject to change/cancellation without notice. |
| Member Information      | Diamond Luxury Shopping      |                                     |                                                      |
| Learning Library        | Diamond Luxury Sport Events  |                                     |                                                      |
| Association Information | Diamond Luxury Wine          |                                     |                                                      |
| Club Solo               |                              |                                     |                                                      |
| Social Media            |                              |                                     |                                                      |
| FAQ                     |                              |                                     |                                                      |
| Refer Friends & Family  |                              |                                     |                                                      |
| Our Partners            |                              |                                     |                                                      |
| ullanse Menu            |                              |                                     |                                                      |

### Step 2: Find My Next Vacation

You are now ready to explore Diamond Luxury Homes in incredible destinations all around the world.

View newly added Diamond Exclusives properties that will be previewed below or select Explore Destinations Enter your destination, check-in and check-out dates, number of rooms and guests and select Search Member Number: 9-222322 | 2019 Points: 487930 | 2020 Points: 240 | Member Login

### **Diamond Exclusives**

Handpicked specifically with you in mind, explore the many destinations below. Diamond Exclusives provide members a variety with exclusive booking rights.

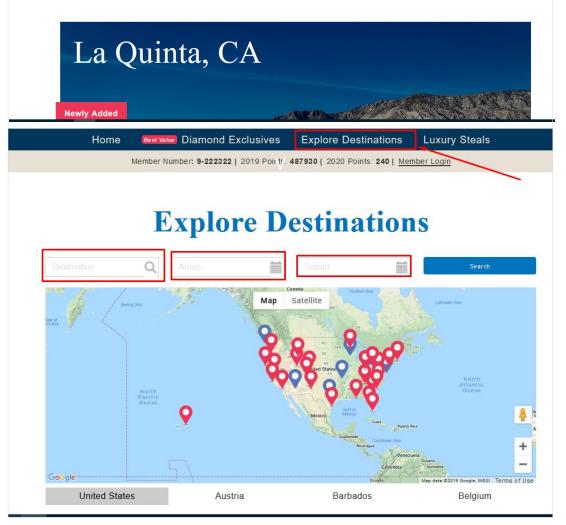

### **Step 3:** Review

Here you will find the description of the property, amenities, and pictures from the requested search.

At the top you can view your current and next year's point balances, search availability by using the calendar, and review the number of point's instantly quoted for reserving the Luxury home. To continue, click "Book Now"

Note: The nightly point rate does not include taxes and fees. Taxes and fees will be included in your **INSTANT QUOTE** total.

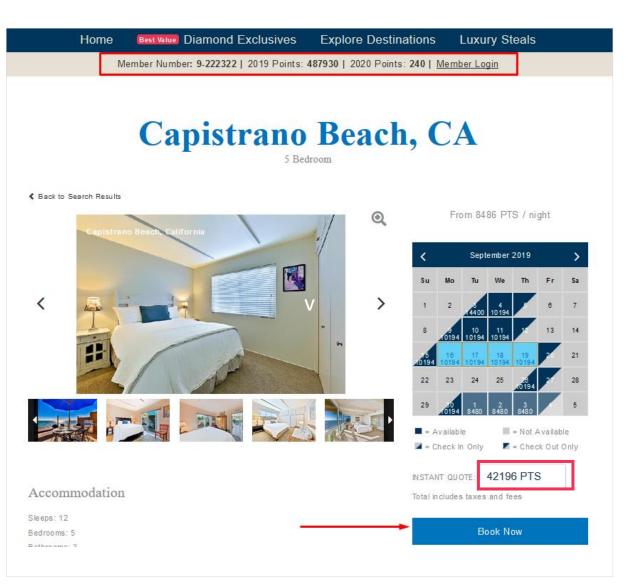

Member Number: 9-222322 | 2019 Points: 487930 | 2020 Points: 240 | Member Login

### **Step 4:** Guest Information

Your details will auto populate in the online booking form, where you can add the number of guests, confirm the details of the booking and the quantity of guests; then click on the "Next" button to finalize the reservation

If adding a guest, you will need to tick the box, indicating that you are booking the reservation for someone other than yourself and will need to fill in the details of the form before selecting "Next" button to finalize the reservation. BOOK ONLINE - ENTER YOUR GUEST INFORMATION

I am booking on behalf of someone other than myself.

Last Name Member

> Email brad.harris@diamondresorts.com

State / Province

ZIP / Postal Code

891351260

Nevada

Address Line 1 (Street Address) 10600 W Charleston Blvd

Country United States

City Las Vegas

### Please note :

First Name

Interim

Primary Phone

5554443333

 Each occupant of the property must comply at all times with the property rules set forth by the Property Owner or Property Manager, which may change from time to time; and all laws, statutes and regulations of the local, municipal, county and state jurisdictions in which the Property is located.

In the event the Primary member confirms a booking on behalf of a guest designated above, that
person will be required to separately sign the <u>Property Usage and Rules Agreement</u> via email, ar
the Primary member remains responsible for the acts of and all guests.

| RETURN TO PROPERTY DETAILS | NEXT | Ref. ID         |              |
|----------------------------|------|-----------------|--------------|
|                            |      |                 |              |
|                            |      | PAYMENT INFORM. | ATION        |
|                            |      | 3 nights        | 28697 PTS    |
|                            |      | Taxes and Fees: | 13499 PTS    |
|                            |      | TOTAL:          | 42196 PT S - |
|                            |      |                 |              |
|                            |      |                 |              |

### PROPERTY NAME

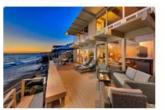

5 Bedroom 5 Bedrooms, 3 Baths, 2,600 Sq. Ft., Sleeps 12 From 8486 PTS / night Destination: Capistrano Beach, CA

| BOOKING DETAILS |           |
|-----------------|-----------|
| Arrival Date:   | 9/16/2019 |
| Departure Date: | 9/19/2019 |
| Adults          | 1         |
| Children        | - 0 +     |
|                 |           |

## Step 5: Agree and Acknowledge

You will be required to read and acknowledge

Whether booking for yourself or a guest, You will be advised of the cancellation policy and must review and agree to the Terms and Conditions listed for the property.

Once you have signed the agreement, you can click "Book Now" to finalize the booking and receive your confirmation.

### Best Value Diamond Exclusives Home Explore Destinations Luxury Steals

Member Number: 9-222322 | 2019 Points: 487930 | 2020 Points: 240 | Member Login

TERMS AND CONDITIONS OF THIS BOOKING

### CANCELLATION POLICY

| Notification of Cancellation<br>(prior to the arrival date) | Points forfeited<br>(% of booking value) |
|-------------------------------------------------------------|------------------------------------------|
| 91 - 395 days prior                                         | 50%                                      |
| 0 - 90 days prior                                           | 100%                                     |

OTHER TERMS AND CONDITIONS

Booking Details: 100% of the points required to confirm this reservation will be deducted from your membership immediately upon completion of the below.

Damage Polloy: Each guest is responsible for any damage they cause to the Property. You are responsible for any damage caused to the Property by your guests.

Property Usage and Rules Agreement: Please read the Property Usage and Rules Agreement BOOR By signing below, you agree to all terms and conditions set forth with in. Property Rules and Applicable Laws: You and each of your guests agree to comply with the Arriv property rules set forth in the Property Usage and Rules Agreement and any o War rules set forth by the Property Owner or Property Manager, which may change from time to time, and all applicable Depa laws, statutes and regulations. Voucher: A voucher will be sent to you as part of the confirmation of your reservation. The voucher Adult does not need to be presented in connection with your stay. Your reservation will be subject to the terms and conditions set forth in your youcher, a form of which can be found here. By signing below, Chil you agree to all terms and conditions set forth within Ref. Diamond Terms: You acknowledge and agree that neither Diamond Resorts International, Inc., nor any of its parents, subsidiaries or affiliates, including but not limited to Diamond Resorts International Club, Inc. Is a part to the Property Usage and Rules Agreement or any other agreement between you and the Property Owner, Property Manager, or other person entered into in connection with your reservation. The agreements and documents governing the use and operation of

THE Club will apply to this booking as applicable. YOUR SIGNATURE: If you have read and agree to the foregoing Terms and Conditions, please type your name in the box below to evidence your agreement to be bound hereby and to proceed. 3 nights TOTAL: [Interim Member]

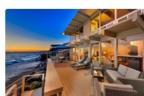

5 Bedroom 5 Bedrooms, 3 Baths, 2,600 Sq. Ft., Sleeps 12 From 8486 PTS / night Destination: Capistrano Beach, CA

| KING DETAILS |        |     |
|--------------|--------|-----|
| al Date:     | 9/16/2 | 019 |
| arture Date: | 9/19/2 | 019 |
| ts           | - 1    | +   |
| dren         | - 0    | +   |
| ID           |        |     |
|              |        |     |

| UTA. | (ENTT  | DIEC  | DAGA         | TION  |
|------|--------|-------|--------------|-------|
| 11/  | IEIN I | TINEC | <b>JRUMP</b> | IIION |

28697 PTS Taxes and Fees: 13499 PTS 42196 PTS

have read and accept the Terms and Conditions of this booking

BACK TO GUEST INFORMATION

PROPERTY NAME